# **TIBCO Administrator™**

# Installation

*Software Release 5.11 July 2018*

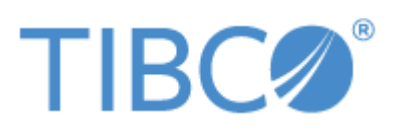

**Two-Second Advantage®**

#### **Important Information**

SOME TIBCO SOFTWARE EMBEDS OR BUNDLES OTHER TIBCO SOFTWARE. USE OF SUCH EMBEDDED OR BUNDLED TIBCO SOFTWARE IS SOLELY TO ENABLE THE FUNCTIONALITY (OR PROVIDE LIMITED ADD-ON FUNCTIONALITY) OF THE LICENSED TIBCO SOFTWARE. THE EMBEDDED OR BUNDLED SOFTWARE IS NOT LICENSED TO BE USED OR ACCESSED BY ANY OTHER TIBCO SOFTWARE OR FOR ANY OTHER PURPOSE.

USE OF TIBCO SOFTWARE AND THIS DOCUMENT IS SUBJECT TO THE TERMS AND CONDITIONS OF A LICENSE AGREEMENT FOUND IN EITHER A SEPARATELY EXECUTED SOFTWARE LICENSE AGREEMENT, OR, IF THERE IS NO SUCH SEPARATE AGREEMENT, THE CLICKWRAP END USER LICENSE AGREEMENT WHICH IS DISPLAYED DURING DOWNLOAD OR INSTALLATION OF THE SOFTWARE (AND WHICH IS DUPLICATED IN THE LICENSE FILE) OR IF THERE IS NO SUCH SOFTWARE LICENSE AGREEMENT OR CLICKWRAP END USER LICENSE AGREEMENT, THE LICENSE(S) LOCATED IN THE "LICENSE" FILE(S) OF THE SOFTWARE. USE OF THIS DOCUMENT IS SUBJECT TO THOSE TERMS AND CONDITIONS, AND YOUR USE HEREOF SHALL CONSTITUTE ACCEPTANCE OF AND AN AGREEMENT TO BE BOUND BY THE SAME.

ANY SOFTWARE ITEM IDENTIFIED AS THIRD PARTY LIBRARY IS AVAILABLE UNDER SEPARATE SOFTWARE LICENSE TERMS AND IS NOT PART OF A TIBCO PRODUCT. AS SUCH, THESE SOFTWARE ITEMS ARE NOT COVERED BY THE TERMS OF YOUR AGREEMENT WITH TIBCO, INCLUDING ANY TERMS CONCERNING SUPPORT, MAINTENANCE, WARRANTIES, AND INDEMNITIES. DOWNLOAD AND USE THESE ITEMS IS SOLELY AT YOUR OWN DISCRETION AND SUBJECT TO THE LICENSE TERMS APPLICABLE TO THEM. BY PROCEEDING TO DOWNLOAD, INSTALL OR USE ANY OF THESE ITEMS, YOU ACKNOWLEDGE THE FOREGOING DISTINCTIONS BETWEEN THESE ITEMS AND TIBCO PRODUCTS.

This document contains confidential information that is subject to U.S. and international copyright laws and treaties. No part of this document may be reproduced in any form without the written authorization of TIBCO Software Inc.

TIBCO, Two-Second Advantage, TIBCO Hawk, TIBCO Rendezvous, TIBCO Runtime Agent, TIBCO ActiveMatrix BusinessWorks, TIBCO Administrator, TIBCO Designer, TIBCO ActiveMatrix Service Gateway, TIBCO BusinessEvents, TIBCO BusinessConnect, and TIBCO BusinessConnect Trading Community Management are either registered trademarks or trademarks of TIBCO Software Inc. in the United States and/or other countries.

Enterprise Java Beans (EJB), Java Platform Enterprise Edition (Java EE), Java 2 Platform Enterprise Edition (J2EE), and all Java-based trademarks and logos are trademarks or registered trademarks of Oracle Corporation in the U.S. and other countries.

All other product and company names and marks mentioned in this document are the property of their respective owners and are mentioned for identification purposes only.

THIS SOFTWARE MAY BE AVAILABLE ON MULTIPLE OPERATING SYSTEMS. HOWEVER, NOT ALL OPERATING SYSTEM PLATFORMS FOR A SPECIFIC SOFTWARE VERSION ARE RELEASED AT THE SAME TIME. SEE THE README FILE FOR THE AVAILABILITY OF THIS SOFTWARE VERSION ON A SPECIFIC OPERATING SYSTEM PLATFORM.

THIS DOCUMENT IS PROVIDED "AS IS" WITHOUT WARRANTY OF ANY KIND, EITHER EXPRESS OR IMPLIED, INCLUDING, BUT NOT LIMITED TO, THE IMPLIED WARRANTIES OF MERCHANTABILITY, FITNESS FOR A PARTICULAR PURPOSE, OR NON-INFRINGEMENT.

THIS DOCUMENT COULD INCLUDE TECHNICAL INACCURACIES OR TYPOGRAPHICAL ERRORS. CHANGES ARE PERIODICALLY ADDED TO THE INFORMATION HEREIN; THESE CHANGES WILL BE INCORPORATED IN NEW EDITIONS OF THIS DOCUMENT. TIBCO SOFTWARE INC. MAY MAKE IMPROVEMENTS AND/OR CHANGES IN THE PRODUCT(S) AND/OR THE PROGRAM(S) DESCRIBED IN THIS DOCUMENT AT ANY TIME.

THE CONTENTS OF THIS DOCUMENT MAY BE MODIFIED AND/OR QUALIFIED, DIRECTLY OR INDIRECTLY, BY OTHER DOCUMENTATION WHICH ACCOMPANIES THIS SOFTWARE, INCLUDING BUT NOT LIMITED TO ANY RELEASE NOTES AND "READ ME" FILES.

Copyright © 1999-2018 TIBCO Software Inc. ALL RIGHTS RESERVED.

# **Contents**

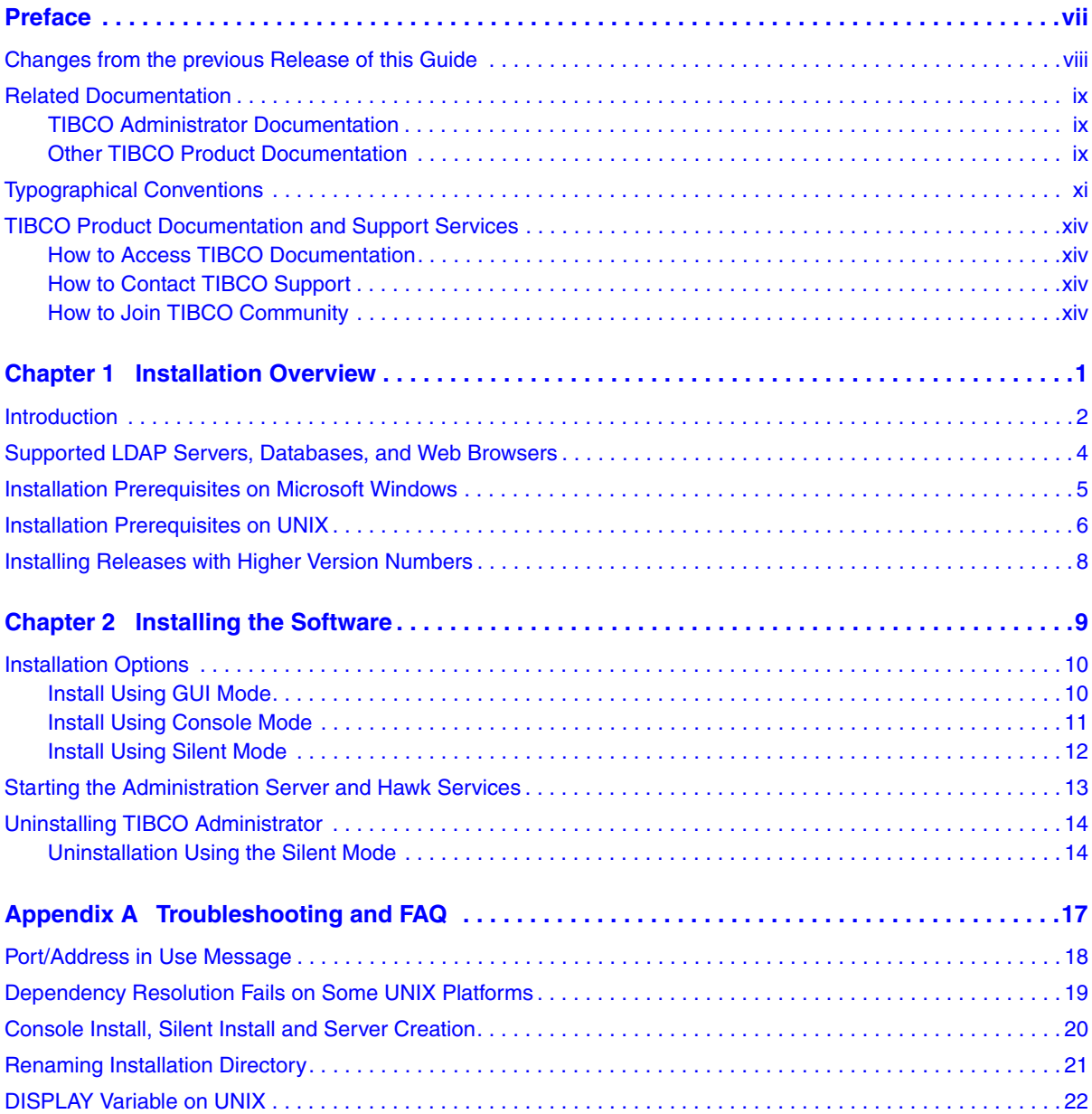

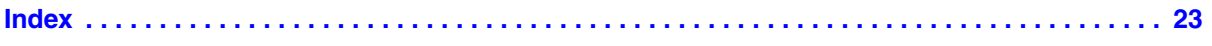

# <span id="page-6-0"></span>**Preface**

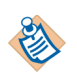

**This software may be available on multiple operating systems. However, not all operating system platforms for a specific software version are released at the same time. Please see the readme file for the availability of this software version on a specific operating system platform.**

This manual explains how to install TIBCO Administrator™.

### Topics

- [Changes from the previous Release of this Guide, page viii](#page-7-0)
- [Related Documentation, page ix](#page-8-0)
- [Typographical Conventions, page xi](#page-10-0)
- [TIBCO Product Documentation and Support Services, page xiv](#page-13-0)

# <span id="page-7-0"></span>**Changes from the previous Release of this Guide**

All the screenshots have been updated with new TIBCO logo.

This section lists documentation resources you may find useful.

### <span id="page-8-1"></span><span id="page-8-0"></span>**TIBCO Administrator Documentation**

The following documents form the *TIBCO Administrator™* documentation set:

- *TIBCO Administrator™ Installation* Read this manual for instructions on site preparation and installation.
- *TIBCO Administrator™ User's Guide* Read this manual for instructions on using the product to manage users, resources, and applications inside an administration domain.
- *TIBCO Administrator™ Server Configuration Guide* Read this manual for instructions on using the administration server to manage projects and repositories, using command-line tools, performing conversions, and so on. The manual is written primarily for system administrators.
- *TIBCO Administrator™ Release Notes* Read the release notes for a list of new and changed features. This document also contains lists of known issues and closed issues for this release.

### <span id="page-8-2"></span>**Other TIBCO Product Documentation**

You may find it useful to read the documentation for the following TIBCO products:

- TIBCO Runtime Agent™ : TIBCO Runtime Agent is a bundle of TIBCO software and third-party software that is needed to run many TIBCO applications such as TIBCO ActiveMatrix BusinessWorks and TIBCO Adapters.
- TIBCO Designer™: This graphical user interface is used for designing and creating integration project configurations and building an Enterprise Archive (EAR) for the project. The EAR can then be used by TIBCO Administrator for deploying and running the application.
- TIBCO  $\text{Hawk}^{\circledast}$ : This is a tool for monitoring and managing distributed applications and operating systems.
- TIBCO Rendezvous®: Rendezvous enables programs running on many different kinds of computers on a network to communicate seamlessly. It includes two main components: the Rendezvous application programming interface (API) in several languages, and the Rendezvous daemon.
- TIBCO Enterprise Message Service™: This software lets application programs send and receive messages using the Java Message Service (JMS) protocol. It also integrates with TIBCO Rendezvous and TIBCO SmartSockets<sup>®</sup> messaging products.
- TIBCO ActiveMatrix BusinessWorks<sup>™</sup>: ActiveMatrix BusinessWorks is a scalable, extensible, and easy to use integration platform that allows you to develop integration projects. ActiveMatrix BusinessWorks includes a GUI for defining business processes and an engine that executes the process.
- TIBCO<sup>®</sup> Adapter software: TIBCO Runtime Agent is a prerequisite for TIBCO Adapter products. You will therefore find TIBCO Adapter product documentation useful.

# <span id="page-10-0"></span>**Typographical Conventions**

The following typographical conventions are used in this manual.

*Table 1 General Typographical Conventions*

<span id="page-10-2"></span><span id="page-10-1"></span>

| <b>Convention</b> | <b>Use</b>                                                                                                    |
|-------------------|----------------------------------------------------------------------------------------------------|
| ENV_NAME          | TIBCO products are installed into an installation environment. A product<br>installed into an installation environment does not access components in other<br>installation environments. Incompatible products and multiple instances of the                                                                                                    |
| TIBCO_HOME        |                                                                                                    |
| TRA_HOME          | same product must be installed into different installation environments.                                                                                                    |
|                   | An installation environment consists of the following properties:                                                                                                    |
|                   | <b>Name</b> Identifies the installation environment. This name is referenced in<br>٠<br>documentation as ENV_NAME. On Microsoft Windows, the name is<br>appended to the name of Windows services created by the installer and is a<br>component of the path to the product shortcut in the Windows Start > All<br>Programs menu.                                                                         |
|                   | <b>Path</b> The folder into which the product is installed. This folder is referenced<br>٠<br>in documentation as TIBCO_HOME.                                                                                                    |
|                   | TIBCO Administrator installs into a directory within a TIBCO_HOME. This<br>directory is referenced in documentation as <productacronym>_HOME. The<br/>default value of <productacronym>_HOME depends on the operating system.<br/>For example on Windows systems, the default value is<br/>C:\tibco\<productacronym>\<releasenumber>.</releasenumber></productacronym></productacronym></productacronym> |
| code font         | Code font identifies commands, code examples, filenames, pathnames, and<br>output displayed in a command window. For example:                                                                                                    |
|                   | Use MyCommand to start the foo process.                                                                                                    |
| bold code<br>font | Bold code font is used in the following ways:                                                                                                    |
|                   | In procedures, to indicate what a user types. For example: Type admin.<br>٠                                                                                                    |
|                   | In large code samples, to indicate the parts of the sample that are of<br>٠<br>particular interest.                                                                                                    |
|                   | In command syntax, to indicate the default parameter for a command. For<br>٠<br>example, if no parameter is specified, MyCommand is enabled:<br>MyCommand [enable   disable]                                                                                                    |

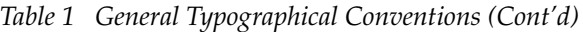

| <b>Convention</b>   | <b>Use</b>                                                                                                    |
|---------------------|----------------------------------------------------------------------------------------------------|
| <i>italic</i> font  | Italic font is used in the following ways:                                                                                                    |
|                     | To indicate a document title. For example: See TIBCO ActiveMatrix<br>BusinessWorks Concepts.                                                                      |
|                     | To introduce new terms For example: A portal page may contain several<br>٠<br>portlets. Portlets are mini-applications that run in a portal.                      |
|                     | To indicate a variable in a command or code syntax that you must replace.<br>For example: MyCommand PathName                                                      |
| Key<br>combinations | Key name separated by a plus sign indicate keys pressed simultaneously. For<br>example: Ctrl+C.                                                                   |
|                     | Key names separated by a comma and space indicate keys pressed one after the<br>other. For example: Esc, Ctrl+Q.                                                  |
|                     | The note icon indicates information that is of special interest or importance, for<br>example, an additional action required only in certain circumstances.       |
|                     | The tip icon indicates an idea that could be useful, for example, a way to apply<br>the information provided in the current section to achieve a specific result. |
|                     | The warning icon indicates the potential for a damaging situation, for example,<br>data loss or corruption if certain steps are taken or not taken.               |

*Table 2 Syntax Typographical Conventions*

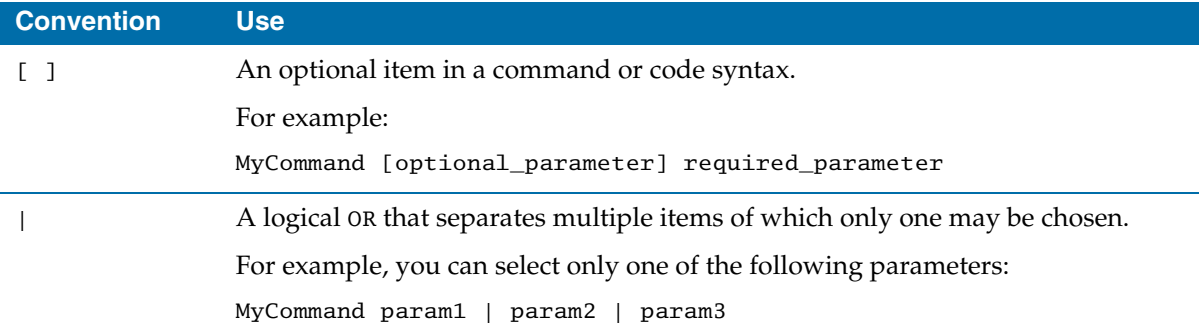

*Table 2 Syntax Typographical Conventions (Cont'd)*

| <b>Convention</b> | <b>Use</b>                                                                                                    |
|-------------------|----------------------------------------------------------------------------------------------------|
| $\{$ }            | A logical group of items in a command. Other syntax notations may appear<br>within each logical group.                                                                                                    |
|                   | For example, the following command requires two parameters, which can be<br>either the pair param1 and param2, or the pair param3 and param4.                                                                                       |
|                   | MyCommand {param1 param2}   {param3 param4}                                                                                                    |
|                   | In the next example, the command requires two parameters. The first parameter<br>can be either param1 or param2 and the second can be either param3 or param4:                                                                      |
|                   | MyCommand { $param1$   $param2$ } { $param3$   $param4$ }                                                                                                    |
|                   | In the next example, the command can accept either two or three parameters.<br>The first parameter must be param1. You can optionally include param2 as the<br>second parameter. And the last parameter is either param3 or param4. |
|                   | MyCommand param1 [param2] {param3   param4}                                                                                                    |

## <span id="page-13-0"></span>**TIBCO Product Documentation and Support Services**

For information about this product, you can read the documentation, contact TIBCO Support, or join TIBCO Community.

### <span id="page-13-1"></span>**How to Access TIBCO Documentation**

Documentation for TIBCO products is available on the TIBCO Product Documentation website mainly in the HTML and PDF formats.

The TIBCO Product Documentation website is updated frequently and is more current than any other documentation included with the product. To access the latest documentation, visit [https://docs.tibco.com.](https://docs.tibco.com) 

Documentation for TIBCO Administrator™ is available on the <https://docs.tibco.com/products/tibco-administrator>

### <span id="page-13-4"></span><span id="page-13-2"></span>**How to Contact TIBCO Support**

You can contact TIBCO Support in the following ways:

- For an overview of TIBCO Support, visit [https://www.tibco.com/services/support.](https://www.tibco.com/services/support)
- For accessing the Support Knowledge Base and getting personalized content about products you are interested in, visit the TIBCO Support portal at [https://support.tibco.com.](https://support.tibco.com)
- For creating a Support case, you must have a valid maintenance or support contract with TIBCO. You also need a user name and password to log in to [https://support.tibco.com.](https://support.tibco.com) If you do not have a user name, you can request one by clicking **Register** on the website.

### <span id="page-13-5"></span><span id="page-13-3"></span>**How to Join TIBCO Community**

TIBCO Community is the official channel for TIBCO customers, partners, and employee subject matter experts to share and access their collective experience. TIBCO Community offers access to Q&A forums, product wikis, and best practices. It also offers access to extensions, adapters, solution accelerators, and tools that extend and enable customers to gain full value from TIBCO products. In addition, users can submit and vote on feature requests from within the [TIBCO](https://ideas.tibco.com/)  [Ideas Portal.](https://ideas.tibco.com/) For a free registration, go to [https://community.tibco.com.](https://community.tibco.com)

# <span id="page-14-0"></span>Chapter 1 **Installation Overview**

This chapter introduces TIBCO Administrator™ installable components.

### Topics

- [Introduction, page 2](#page-15-0)
- [Supported LDAP Servers, Databases, and Web Browsers, page 4](#page-17-0)
- [Installation Prerequisites on Microsoft Windows, page 5](#page-18-0)
- [Installation Prerequisites on UNIX, page 6](#page-19-0)
- [Installing Releases with Higher Version Numbers, page 8](#page-21-0)

# <span id="page-15-0"></span>**Introduction**

TIBCO Administrator is dependent on TIBCO Runtime Agent™. Before installing Administrator, you must first install TIBCO Runtime Agent. After TIBCO Administrator is installed, the installer utility prompts you to launch TIBCO Domain Utility to create the initial administration domain. The initial administration domain includes an administration server, a TIBCO Hawk agent and a domain repository.

When creating an administration domain you can specify the transport to use for domain communication, either TIBCO Rendezvous or TIBCO Enterprise Message Service. If you use Rendezvous, you can specify whether domain data is stored in a file or database. The default is a file based repository. If you select the database option, you are prompted later to provide database driver information and a database account that has write permissions to the database. If you specify TIBCO Enterprise Message Service as the transport, you must use a database for domain storage.

You can integrate an administration domain with an LDAP directory server. This allows you to use users and groups defined in the LDAP directory in TIBCO Administrator. If you want your initial administration domain to be integrated with an LDAP directory server, you should review the LDAP options explained in *TIBCO Administrator User's Guide*.

TIBCO Administrator supports a variety of administration domain options.

- A machine can have multiple administration domains defined. Additional domains are defined later after the initial administration domain is defined. See *TIBCO Runtime Agent Domain Utility User's Guide* for details.
- Other machines can be added to an administration domain. The machines are used to run applications that are part of the domain. Each machine that joins a domain must have TIBCO Runtime Agent installed. To add the machine to a domain, you run TIBCO Domain Utility on that machine and specify the domain to join. See *TIBCO Runtime Agent Domain Utility User's Guide* for details.
- An administration domain can have many options defined. For example, for a Rendezvous based domain, you can define a secondary administration server and configure a domain to span across networks. See *TIBCO Administrator Server Configuration Guide* for information. These options can be set after the initial domain is created. See *TIBCO Runtime Agent Domain Utility User's Guide* for details.
- For certain advanced configuration tasks, you can edit the tibcoadmin\_domain.tra properties file that is created for your administration server. You can use it, for example, to inform the server that the configuration

file is using non-ASCII characters. See *TIBCO Administrator Server Configuration Guide* for details.

## <span id="page-17-0"></span>**Supported LDAP Servers, Databases, and Web Browsers**

See the TIBCO Administrator readme file for details about the supported LDAP servers, Databases, and Web browsers.

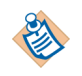

Note that DataDirect database drivers are not shipped in TRA *<version>*. You can install TIBCO Database Drivers Supplement or use a vendor-supplied database driver.

### <span id="page-18-1"></span><span id="page-18-0"></span>**Installation Prerequisites on Microsoft Windows**

Here are the installation prerequisites on Microsoft Windows.

#### **Supported Platforms**

See the TIBCO Administrator readme file for details about the supported windows platforms.

#### **Prerequisite Software**

See the TIBCO Administrator readme file for details about software requirements.

#### **Installer Account**

You must have administrator privileges on the machine on which TIBCO Administrator software is installed.

#### **Installing from Networked Drive**

If you intend to install the product on a networked drive, you must change the user in the Services Configuration from Local System to a user that has permission to access the networked drive.

#### **Memory Requirements for the Administration Server**

The machine on which the Administration Server is installed should have a minimum of 2 GB of system memory.

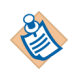

The heap size set in tibcoadmin\_*domain*.tra (java.heap.size.max=512m) is set for a machine with 1GB of memory.

If you have less memory, we recommend lowering the heap size. The idea is to have the (heap size) + (memory required by the operating system) < the memory of the machine.

For example on Microsoft Windows, if you have 512MB of system memory, set the heap size to no more than 300MB because Windows itself requires about 200MB.

#### **Required Disk Space**

The TIBCO\_HOME directory must at least have 250 MB of free disk space.

# <span id="page-19-0"></span>**Installation Prerequisites on UNIX**

#### **Supported Platforms**

See the TIBCO Administrator readme file for details about the supported UNIX platforms.

#### **Prerequisite Software**

See the TIBCO Administrator readme file for details about software requirements.

#### **Permissions**

TIBCO *<version>* products can be installed by a regular (non-root) user or by super-user (root). Different users can install the same product at different locations.

#### **Windows Environment**

A window environment such as CDE (that is, X Windows) is required to run the installer in GUI mode. It is not required for a console installation.

#### **Memory Requirements for the Administration Server**

The machine on which the TIBCO Administrator is installed should have a minimum of 1 gigabyte of system memory.

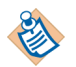

The heap size set in tibcoadmin\_*domain*.tra (java.heap.size.max=512m) is set for a machine with 1GB of memory.

If you have less memory, we recommend lowering the heap size. The idea is not to have (heap size) + (memory required by the operating system) > the memory of the machine.

#### **Required Disk Space in Temporary Area**

The installer launcher first extracts the JVM in a temporary directory and uses this JVM to launch itself. The size of the extracted JVM differs from platform to platform.

On UNIX platforms the following disk space is required in the temporary area:

- On Solaris, 50 MB of free disk space in /var/tmp.
- On HP-UX, 85 MB of free disk space in /var/tmp.
- On AIX, 30 MB of free disk space in /tmp.
- On Linux, 50 MB of free disk space in /tmp.

#### **Required Disk Space in User's Home Directory**

The user's home directory must at least have 250 MB of free disk space.

# <span id="page-21-0"></span>**Installing Releases with Higher Version Numbers**

TIBCO products use a three-digit release number that makes it possible to specify major, minor, and service pack release. For example, release 2.1.3 means major version 2, minor version 1, and service pack 3.

• If you are installing using a service pack release (for example, 5.6.1 over 5.6.0), the installer will silently overwrite the existing version of the software. No interruptions to running software results.

In that case, TIBCO Domain Utility is not launched, and you are not prompted to create an administration domain.

• If you are installing using a new major or minor release of a product that has already been installed, the installer will create a new directory in the directory of the old installation that is named after the two-digit release number (e.g. 5.8). The old installation is not removed, and must be uninstalled separately if you wish to remove it.

In that case, TIBCO Domain Utility is launched at the end of installation, and you are prompted to create an administration domain.

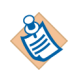

If you install a product and that product is already installed on your machine, you cannot choose a different location.

# <span id="page-22-0"></span>Chapter 2 **Installing the Software**

This chapter explains how to install TIBCO Administrator and create the initial administration domain.

### **Topics**

- [Installation Options, page 10](#page-23-0)
- [Starting the Administration Server and Hawk Services, page 13](#page-26-0)
- [Uninstalling TIBCO Administrator, page 14](#page-27-0)

# <span id="page-23-0"></span>**Installation Options**

TIBCO Installer can run in GUI, console, or silent modes. Each mode is supported on all platforms.

• GUI mode presents panels that allow you to make choices about product selection, product location, and so on.

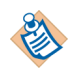

TIBCO Domain Utility is invoked after installation to create the initial administration domain only if you use GUI mode. When you are initially installing TIBCO Administrator, using GUI mode is recommended.

- Console mode allows you to run the installer from the command line. This is useful if your machine does not have a window environment or if you wish to install in silent mode. Silent mode installs without prompting you for information.
- Silent mode installs using values in .silent file. Silent mode installs in console mode without prompting you for input.

### <span id="page-23-1"></span>**Install Using GUI Mode**

To install TIBCO Administrator in GUI mode:

- 1. Open the physical media or download the TIBCO Administrator package.
- 2. Extract the TIBCO Administrator archive file to a temporary directory.
- 3. Navigate to the temporary directory.
- 4. Run **TIBCOUniversalInstaller**. The Welcome screen displays.
- 5. Click **Next**. The License Agreement screen appears. After reading through the license text, click **I accept the terms of the license agreement** and then click **Next**.
- 6. The Installation Profile Selection screen displays. Click a profile on the left or check the Customize Installation checkbox and check the checkboxes next to the features to install on the right.
- 7. Click **Next**. The TIBCO Installation Home screen displays.
- **Create a new** *TIBCO\_HOME* To install the product into a new installation environment, specify the following properties:
	- **Name** Identifies the installation environment. The name cannot contain special characters such as "\*", "?", ">", "<", ":", "| ", "/", "\", or quotes (").

The name is appended to the name of Windows services created by the installer and is a component of the path to the product in the Windows Start > All Programs menu.

— **Path** The directory into which the product is installed. Type a path or click **Browse** to specify the path or accept the default location.

The path cannot contain special characters such as "\*", "#", "?", ">", "<", "%", "&", "\$", "" or "|". The path cannot be the same as the path of an existing environment.

• **Use an existing** *TIBCO\_HOME* To install the product into an existing installation environment, select the environment from the Environment drop-down list.

Refer *TIBCO Administrator Release Notes* for any known restrictions.

- 8. Click **Next**. The Pre-Install summary screen displays. Verify the list of products selected for install and then click **Install**.
- 9. The Post-Install Summary screen appears. This screen summarizes the installation process. Click **Finish** to complete the installation process and close the installer window.

#### <span id="page-24-0"></span>**Install Using Console Mode**

To install the software in console mode:

- 1. Open the physical media or download the TIBCO Administrator package.
- 2. Extract the TIBCO Administrator archive file to a temporary directory.
- 3. Using a console window, navigate to the temporary directory.
- 4. Run **TIBCOUniversalInstaller -console**.
- 5. Complete the installation by responding to the console window prompts.

### <span id="page-25-0"></span>**Install Using Silent Mode**

In silent mode, the universal installer does not prompt for any inputs during installation. Instead, the inputs are read from a response file that can be provided as a command-line parameter. If no value is specified, the installer uses the default TIBCOUniversalInstaller\_Admin\_*version\_number*.silent file.

The TIBCOUniversalInstaller\_Admin\_*version\_number*.silent file is packaged in the directory that contains the universal installer. Edit the file with information for your environment before launching the silent installation. The file includes comments that describe the installation properties you can set. While you can use the TIBCOUniversalInstaller\_Admin\_*version\_number*.silent file, it's good practice to copy the file to a different name and use that file for the silent install.

The following procedure explains how to install a TIBCO Administrator in silent mode. If errors occur during installation, they will be listed in the installation log file contained in *User\_Home*/.TIBCO directory.

- 1. Open the physical media or download the TIBCO Administrator package.
- 2. Extract the contents of the package to a temporary directory.
- 3. Using a console window, navigate to the temporary directory.
- 4. Make a copy of the TIBCOUniversalInstaller\_Admin\_*version\_number*.silent file and rename the file.
- 5. Using a text editor, open the copied file and update the install location and features to install.
- 6. Run the following:

**Windows** TIBCOUniversalInstaller.cmd -silent -V responseFile=**"***myfilename*.silent**"**

**UNIX** TIBCOUniversalInstaller.bin -silent -V responseFile="*myfilename*.silent"

### <span id="page-26-0"></span>**Starting the Administration Server and Hawk Services**

You can manually start the services as follows. These services are configured to automatically start at system boot time.

- On Microsoft Windows, start the administration server and TIBCO Hawk agent services by navigating to the Services control panel, selecting each service and starting it. The start order is not important.
- On Unix systems, from a command window, start the administration server:

% cd *TIBCO\_ADMIN\_DOMAIN\_HOME*/*domain-name*/bin % tibcoadmin\_*domain-name*

Start the TIBCO Hawk agent:

% cd *TIBCO\_TRA\_DOMAIN\_HOME*/*domain\_name* % hawkagent\_*domain-name*

You can then access TIBCO Administrator, as discussed in *TIBCO Administrator User's Guide*.

# <span id="page-27-3"></span><span id="page-27-0"></span>**Uninstalling TIBCO Administrator**

This section explains how to uninstall the TIBCO Administrator software.

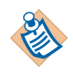

When you uninstall TIBCO Administrator, only files that were created during installation are uninstalled. Other files, such as files created as a result of a deployment are not uninstalled.

### <span id="page-27-2"></span>**To Uninstall the Software:**

- 1. Stop the TIBCO product software that is using TIBCO Administrator software, including TIBCO Administrator.
- 2. Run the uninstaller:
	- a. Navigate to *TIBCO\_HOME*/tools/universal\_installer and run **TIBCOUniversalInstaller-x86-64**.**exe**
	- b. The Welcome screen displays. Click **Next**.
	- c. The wizard provides uninstall options:
	- Custom Uninstall
	- Typical Uninstall
	- d. Click **Next**. If you selected Custom Uninstall, select the checkboxes for products to uninstall and then click **Uninstall**.
	- e. The Pre-Uninstall Summary displays. Click **Uninstall**.

When uninstalling, popup windows displays asking to clean up the /tools directory. Click **Yes, clean it up.** 

- f. The summary screen appears. Click **Finish** to exit the uninstall wizard. After uninstalling the software, the uninstaller may prompt you to reboot your computer.
- 3. Manually delete the directories under *ENV\_HOME*.

### <span id="page-27-1"></span>**Uninstallation Using the Silent Mode**

This section explains how to uninstall TIBCO Administrator in the silent mode.

- 1. Copy the TIBCOUniversalInstaller and TIBCOUniversalInstaller\_TRA\_5.11.0.silent files into the directory: *TIBCO\_HOME*/tools/universal\_installer.
- 2. Open TIBCOUniversalInstaller\_TRA\_5.11.0.silent file in the edit mode.

3. To uninstall all products from *TIBCO\_HOME*, set the following parameter: <*entry key="uninstallTIBCOHome"*>c:/tibco<*/entry*> <*entry key="uninstallProductID"*>\*<*/entry*> <*entry key="uninstallProductVersion"*>\*<*/entry*>

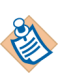

While uninstalling all products from *TIBCO\_HOME* use: –V uninstallAllProducts="true"

- 4. Open a console window and navigate to the directory: *TIBCO\_HOME*/tools/universal\_installer
- 5. Run the following:

**Windows** TIBCOUniversalInstaller.cmd –silent –V uninstallAllProducts="true" -V responseFile="myfilename.silent"

**Linux** TIBCOUniversalInstaller.bin –silent –V

# <span id="page-30-0"></span>Appendix A **Troubleshooting and FAQ**

This appendix provides some troubleshooting information and answers to frequently asked questions.

### Topics

- [Port/Address in Use Message, page 18](#page-31-0)
- [Dependency Resolution Fails on Some UNIX Platforms, page 19](#page-32-0)
- [Console Install, Silent Install and Server Creation, page 20](#page-33-0)
- [Renaming Installation Directory, page 21](#page-34-0)
- [DISPLAY Variable on UNIX, page 22](#page-35-0)

## <span id="page-31-0"></span>**Port/Address in Use Message**

You may get a Port in Use or Address in Use message for one of the following reasons:

- If a message displays indicating Port in Use, the port used by the TIBCO Repository Server servlet to communicate with Tomcat (the web server) is not available. Use TIBCO Domain Utility to change that port.
- If you stop and restart TIBCO Administrator under UNIX, an error results that indicates port 8080 is already in use. In that case, you have two choices to resolve the issue:
	- Change the tcp\_time\_wait\_interval. For example, on Solaris, place the following line at the end of the file /etc/rc2.d/S69inet

ndd -set /dev/tcp tcp\_time\_wait\_interval 60000

Then wait for 60 seconds before you restart TIBCO Administrator.

On HP-UX, the file is in /sbin/rc2.d and is named S008net.init.

— Find and kill the two TIBCO Rendezvous (rvd) processes.

## <span id="page-32-0"></span>**Dependency Resolution Fails on Some UNIX Platforms**

On some platforms (HP-UX and AIX), even though the correct version of TRA is already installed in the system, installation of an old product that depends on TRA may fail in the dependency resolution. This is considered a known issue.

The TIBCO product installer for older products maintains the registry information in the file vpd.properties.tibco.systemName. The value for systemName is determined by InetAddress.getLocalHost().getHostName(). However, the method getHostName(), returns different values based on the JRE versions used. For instance on AIX, JRE 1.3.1 returns only systemName, whereas JRE 1.4.0 returns systemName.domainName. Because of this, the installer is not always able to load the correct registry file.

On Unix platforms, the installer registry file vpd.properties.tibco.*systemName* is located in the user's home directory.

Case 1: If vpd.properties.tibco.systemName file exists

```
$ cd USER_HOME
$ ln -s vpd.properties.tibco.systemName
vpd.properties.tibco.systemName.domainName
```
#### **Example**:

 $s$  cd ~ \$ ln -s vpd.properties.tibco.upside vpd.properties.tibco.upside.tibco.com

where upside is *systemName*, and tibco.com is *domainName*

Case 2: If vpd.properties.tibco.*systemName*.*domainName* file exists

```
$ cd USER_HOME
$ ln -s vpd.properties.tibco.systemName.domainName
vpd.properties.tibco.systemName
```
#### **Example:**

```
$ cd ~ ~$ ln -s vpd.properties.tibco.upside.tibco.com 
vpd.properties.tibco.upside
```
where upside is *systemName*, and tibco.com is *domainName*

## <span id="page-33-0"></span>**Console Install, Silent Install and Server Creation**

When running the installer in console mode, TIBCO Domain Utility is not launched afterwards. How can the administration domain be created?

You can create an administration domain on Windows and Unix by launching the TIBCO Domain Utility: *TRA\_HOME*/bin/domainutility

# <span id="page-34-0"></span>**Renaming Installation Directory**

Can the installation directory be renamed after installation?

If you rename the installation directory, unexplainable problems will result. *Do not* rename the directory.

### <span id="page-35-0"></span>**DISPLAY Variable on UNIX**

Why and how should I set the DISPLAY variable on UNIX platforms for GUI mode?

The installer on UNIX, must open an additional window, generally for graphics. It uses the DISPLAY environment variable to tell it on what computer to open the window. If the environment variable is not set, the installer will either wait or abort after displaying:

```
InstallShield Wizard
Initializing InstallShield Wizard...
Preparing Java(tm) Virtual Machine...
...................................
...................................
........
```
The DISPLAY variable must be set to the IP address or name of the computer (on which the installer graphics window are to be displayed), followed by a screen address, which can be :0.0. For example:

```
# Bourne shell
DISPLAY=ip_address:0.0; export DISPLAY
# Korn shell
export DISPLAY=ip_address:0.0
# C-shell
setenv DISPLAY ip_address:0.0
```
For example, consider a scenario where you need to install the adapter on a remote HPUX machine (named itaska). Because you have a Solaris 5.6 machine (named alaska) that has a video card and monitor installed, you can run an X-window application on it. So you decide to use telnet to connect to itaska from alaska.

When you telnet to itaska, you will not get access to itaska's monitor and will be unable to display an X-window application. That is why you must set the DISPLAY variable, which instructs the X-server to redirect all windows to the computer set in the variable. Before doing so, the computer (specified in the DISPLAY variable) must give permissions to share its monitor.

```
alaska> xhost + # give permission for all to its share monitor
alaska> telnet itaska
Welcome to HPUX itaska 11.00
User:
Password:
itaska> export DISPLAY=alaska:0.0 # set display on alaska
itaska> TIB_designer-simple_5.0.1_h7_110.bin
```
# <span id="page-36-0"></span>**Index**

## **C**

customer support [xiv](#page-13-4)

## **U**

uninstalling the software [14](#page-27-2) Uninstalling TIBCO Runtime Agent [14](#page-27-3)

## **E**

ENV\_NAME [xi](#page-10-1)

## **I**

installation prerequisites [5](#page-18-1)

### **P**

prerequisites for TIBCO BusinessWorks [5](#page-18-1)

### **S**

support, contacting [xiv](#page-13-4)

# **T**

technical support [xiv](#page-13-4) TIBCO BusinessWorks prerequisites [5](#page-18-1) TIBCO support TIBCOmmunity [xiv](#page-13-5) TIBCO\_HOME [xi](#page-10-2)